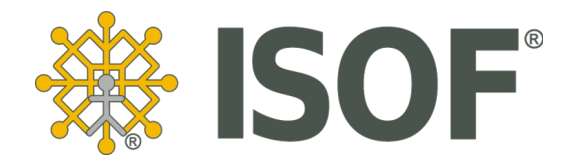

# **Jak kupić i wdrożyć system ISOF-ERP**

Zdobądź wiedzę na temat zakupu i wdrożenia systemu ISOF

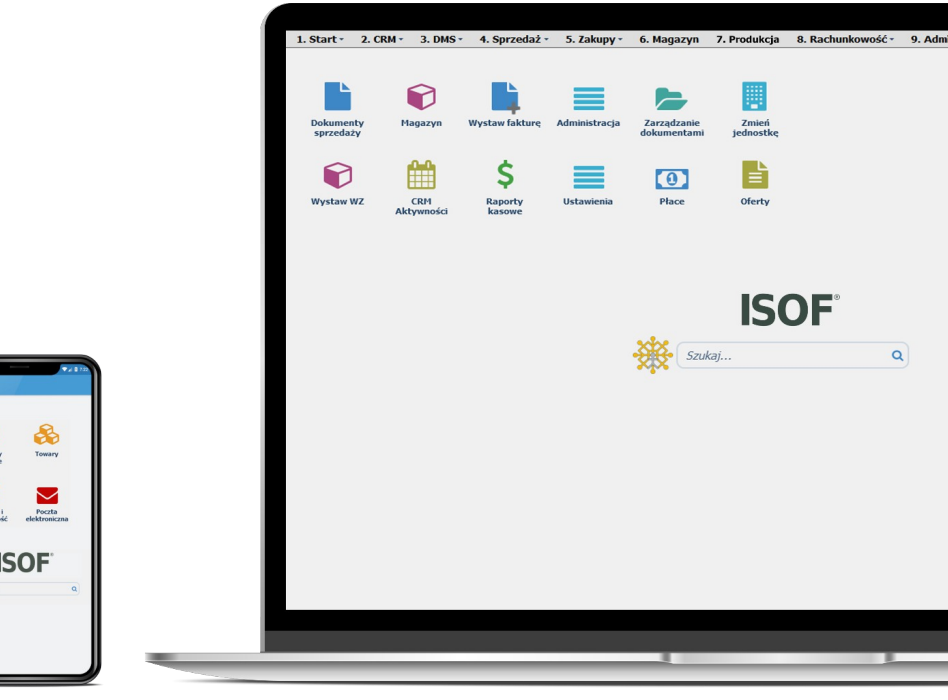

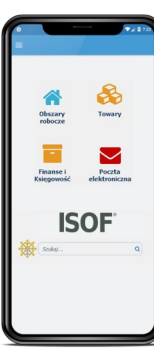

# **Spis treści:**

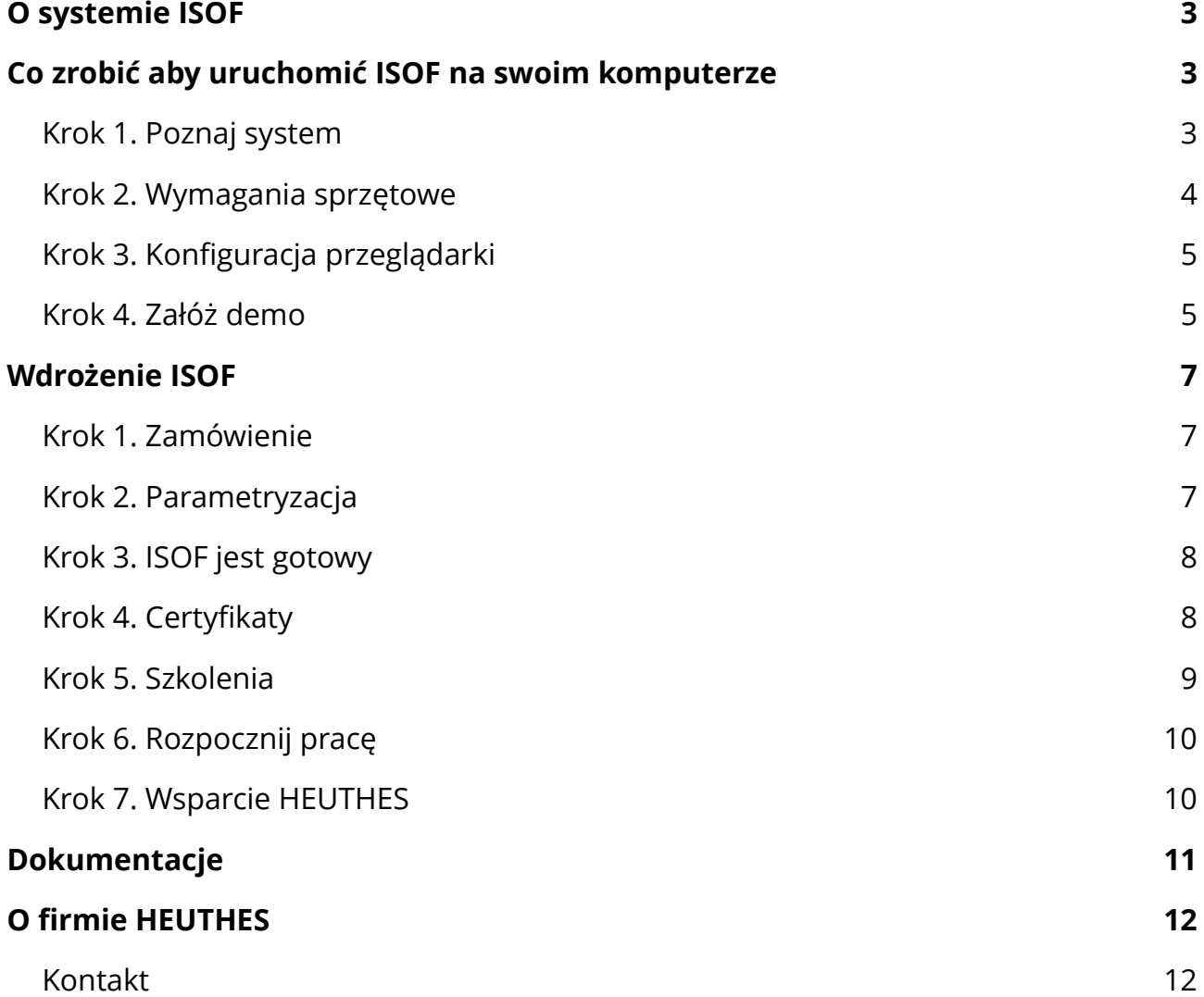

# <span id="page-2-2"></span>**O systemie ISOF**

ISOF to zaawansowany system ERP zapewniający pełną obsługę firm z dowolnej branży. Obejmuje wszystkie, standardowe obszary funkcjonowania takie jak: Zamówienia, Sprzedaż, Magazyny, Logistykę, Produkcję, Serwis czy Rachunkowość. Zapewnia także obsługę najnowszych technologii biznesowych stosowanych w oprogramowaniu dla przedsiębiorstw: CRM, DMS, BPM, Sprzedaż Relacyjną, BI i Controlling oraz Portale B2B. System ISOF umożliwia także prowadzenie e-commerce poprzez integrację z e-sklepami oraz firmami kurierskimi i płatnościami elektronicznymi.

# <span id="page-2-1"></span>**Co zrobić aby uruchomić ISOF na swoim komputerze**

Poniżej przedstawiono ścieżkę czynności, które możecie Państwo wykonać w tej chwili samodzielnie, aby uruchomić system ISOF. Proponujemy wykonanie wszystkich kroków, które zagwarantują, że z jednej strony poznacie Państwo możliwości systemu, z drugiej strony Państwa komputer będzie przygotowany do wykorzystania w pełni wszystkich zalet systemu ERP w trybie SaaS.

#### <span id="page-2-0"></span>**Krok 1. Poznaj system**

Wejdź na **stronę internetową** [https://www.isof.pl](https://www.isof.pl/) systemu. Uruchom na stronie <https://www.isof.pl/filmy> **filmy edukacyjne** prezentujące możliwości głównych modułów systemu oraz krótkie filmy instruktażowe przybliżające sposób wykonania przykładowych operacji.

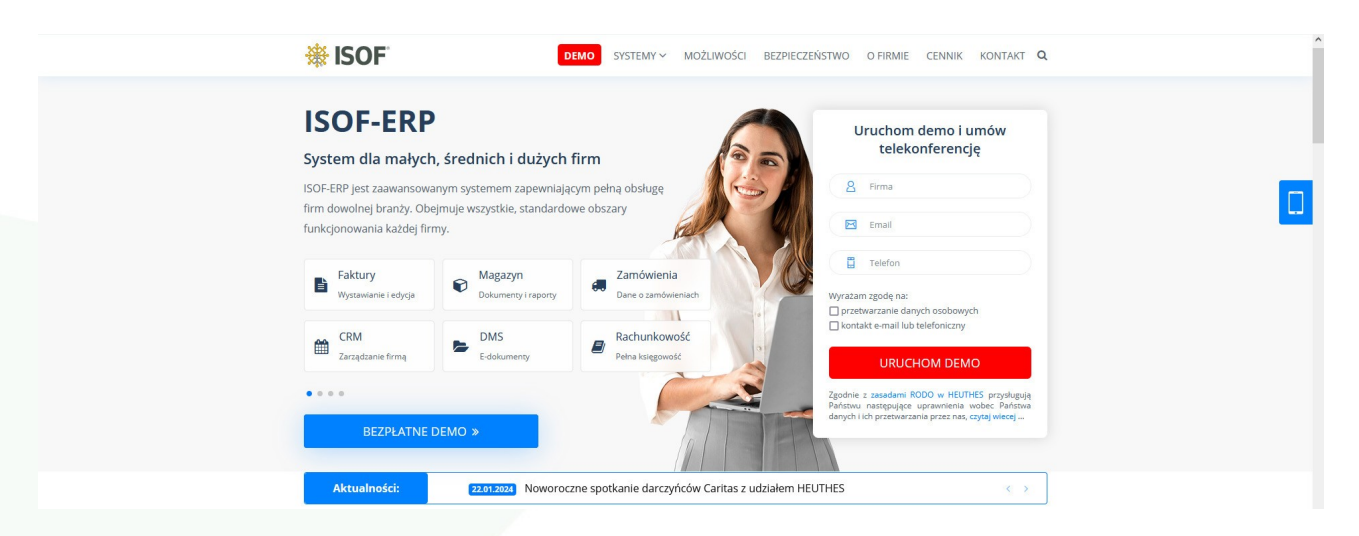

Możesz także pobrać obszerny dokument "Możliwości ISOF-ERP" ze strony <https://www.isof.pl/dokumentacja>.

Na stronie <https://www.isof.pl/cennik> znajduje się **cennik** systemu.

Możesz również zapoznać się z informacjami o **kursach e-learningowych** na stronie <https://www.isof.pl/eisof> oraz uruchomić bezpłatnie kurs omawiający możliwości nowoczesnych systemów ERP. Oprócz niego na platformie Akademia ISOF znajdują się kursy omawiające krok po kroku obsługę **CRM Operacyjny, Document Management System, Finanse i Księgowość, Możliwości nowoczesnych systemów ERP** oraz **Sprzedaż**. w kursach znajdują się opisy zagadnień, ilustracje graficzne, filmy instruktażowe przybliżające praktyczny sposób wykonania operacji w ISOF.

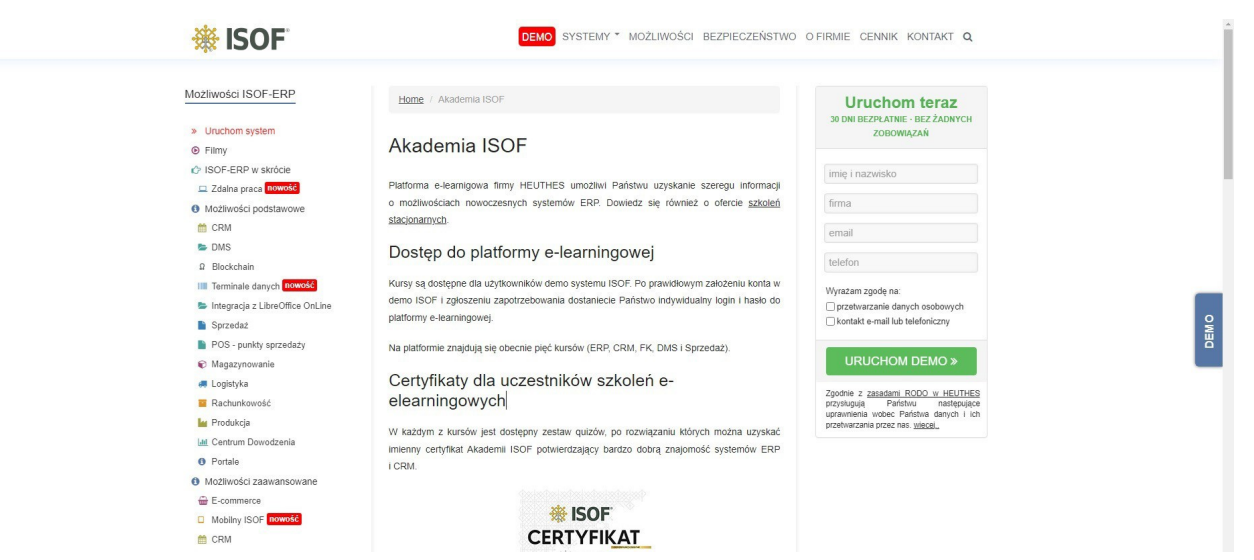

W każdym kursie dostępny jest również zestaw quizów, po rozwiązaniu których można uzyskać imienny certyfikat potwierdzający bardzo dobrą znajomość poszczególnych zagadnień w systemach ERP. Bezpłatny dostęp do wszystkich kursów otrzymują komercyjni użytkownicy systemu ISOF.

#### <span id="page-3-0"></span>**Krok 2. Wymagania sprzętowe**

Sprawdź czy spełniasz przedstawione poniżej **minimalne wymagania sprzętowo systemowe** zapewniające poprawne działanie systemu na Twoim komputerze:

- System operacyjny\* Microsoft Windows, Linux, Mac OS, Android.
- ▶ Przeglądarka\*\* Microsoft Edge, Chrome, a także Mozilla Firefox.
- ▶ Połączenie z Internetem.
- Monitor kolorowy o minimalnej rozdzielczości HD 1280x1024.
- Procesor 1 GHz (lub szybszy).
- ▶ Pamieć RAM 8GB.
- HEUTHES BIFILAR-CLIENT-WEB-SERVER (program do zarządzania procesem certyfikacii)\*\*\*
- Urządzenie wskazujące (np. mysz i klawiatura).

\* w ograniczonym zakresie wsparcie dla systemu Mac OS X,

\*\* ze wszystkimi poprawkami wymaganymi przez producenta,

\*\*\* program BIFILAR-CLIENT-WEB-SERVER zawarty jest w cenie licencji,

#### <span id="page-4-1"></span>**Krok 3. Konfiguracja przeglądarki**

**Skonfiguruj swoją przeglądarkę** do pracy z ISOF. Czynności dla poszczególnych przeglądarek zawarto w dokumencie na stronie [https://www.isof.pl/wymagania](https://www.isof.pl/wymagania.hdb) - "Konfiguracja przeglądarek do pracy z systemem ISOF".

#### <span id="page-4-0"></span>**Krok 4. Załóż demo**

Możesz założyć bezpłatnie 30-dniową wersję **demo systemu**.

- 1. Wejdź na stronę [https://www.isof.pl/demo](https://www.isof.pl/demo.hdb) i wypełnij krótki formularz. Na podany email zostanie przesłany link aktywacyjny.
- 2. Aby dokończyć procedurę należy kliknąć w link, który uruchomi stronę na której można ustalić swój własny login i hasło do systemu.
- 3. Wykorzystując nowy login i hasło można natychmiast wejść do systemu: <https://demo.isof.pl/isof/>.

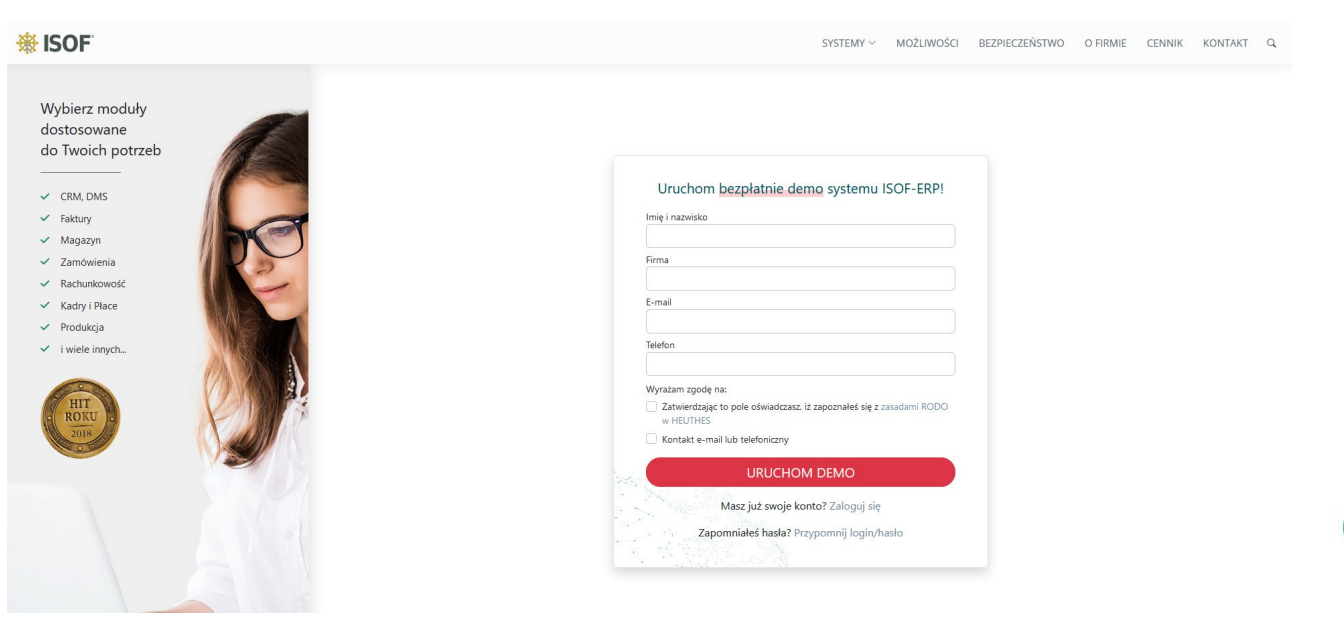

*Jak kupić i wdrożyć system ISOF-ERP*

Wersja systemu na której będziecie Państwo pracować umożliwia przetestowanie wykonywania poszczególnych operacji (np. wystawienia faktur) jednak bez możliwości zapisu dokumentów.

Jeżeli chcielibyście Państwo przetestować pracę w pełnej wersji systemu z możliwością zapisywania efektów poszczególnych operacji należy skontaktować się Działem Handlowym HEUTHES ([marketing@heuthes.pl,](mailto:marketing@heuthes.pl) tel. 91 460 89 74) aby uruchomić dla Państwa bezpłatnie pełną, **dedykowaną wersję** demonstracyjną systemu.

Jeżeli chcesz aby nasi pracownicy odpowiedzieli na Twoje pytania zamów **bezpłatną prezentację** systemu <https://www.isof.pl/pokaz>. Przyjedziemy do Twojej firmy lub przeprowadzimy prezentację w trybie telekonferencji.

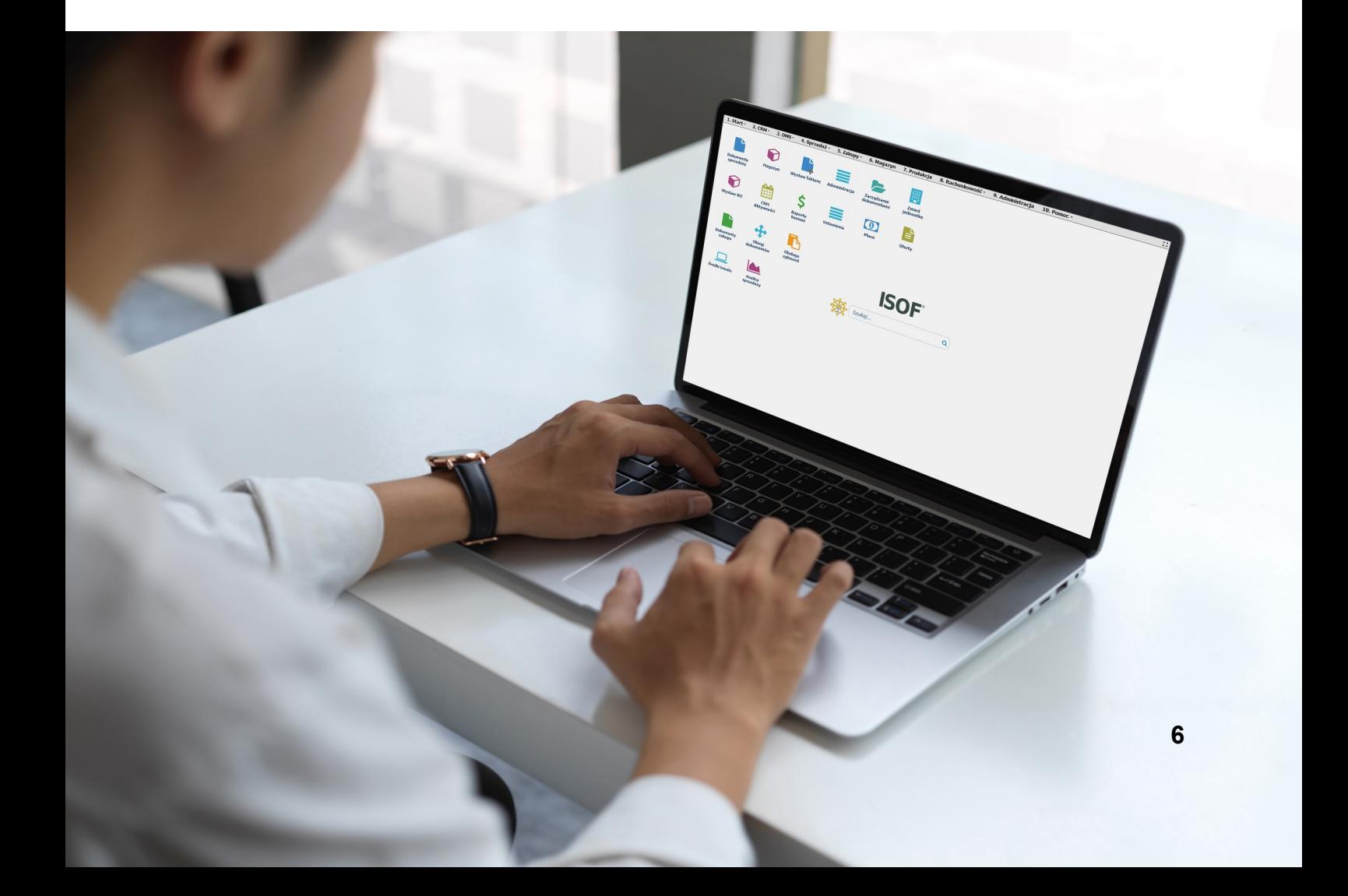

### <span id="page-6-2"></span>**Wdrożenie ISOF**

Jeżeli zapoznałeś się z możliwościami systemu i jesteś zainteresowany wdrożeniem w Twojej firmie systemu ISOF prosimy wykonać wszystkie poniższe kroki.

#### <span id="page-6-1"></span>**Krok 1. Zamówienie**

Zapoznaj się ze znajdującymi się na stronie <http://www.isof.pl/zamowienie> dokumentami w formacie PDF pt.:

- ◦ [Regulamin UZPI](https://www.isof.pl/pdf/REGULAMIN%20UZPI%20ISOF.pdf)
- ◦ [Zamówienie UZPI](https://www.isof.pl/pdf/Zamowienie%20ISOF.pdf)

Pobierz, wypełnij i zapisz Zamówienie UZPI (wszystkie dokumenty można podpisać cyfrowo lub wysłać faxem). Następnie prześlij Zamówienie UZPI emailem na adres [wdrozenia@heuthes.pl.](mailto:wdrozenia@heuthes.pl) Pracownicy Działu Wdrożeń mogą Ci w każdej chwili pomóc [\(wdrozenia@heuthes.pl](mailto:wdrozenia@heuthes.pl), tel. 91 460 89 74) wypełnić ten dokument.

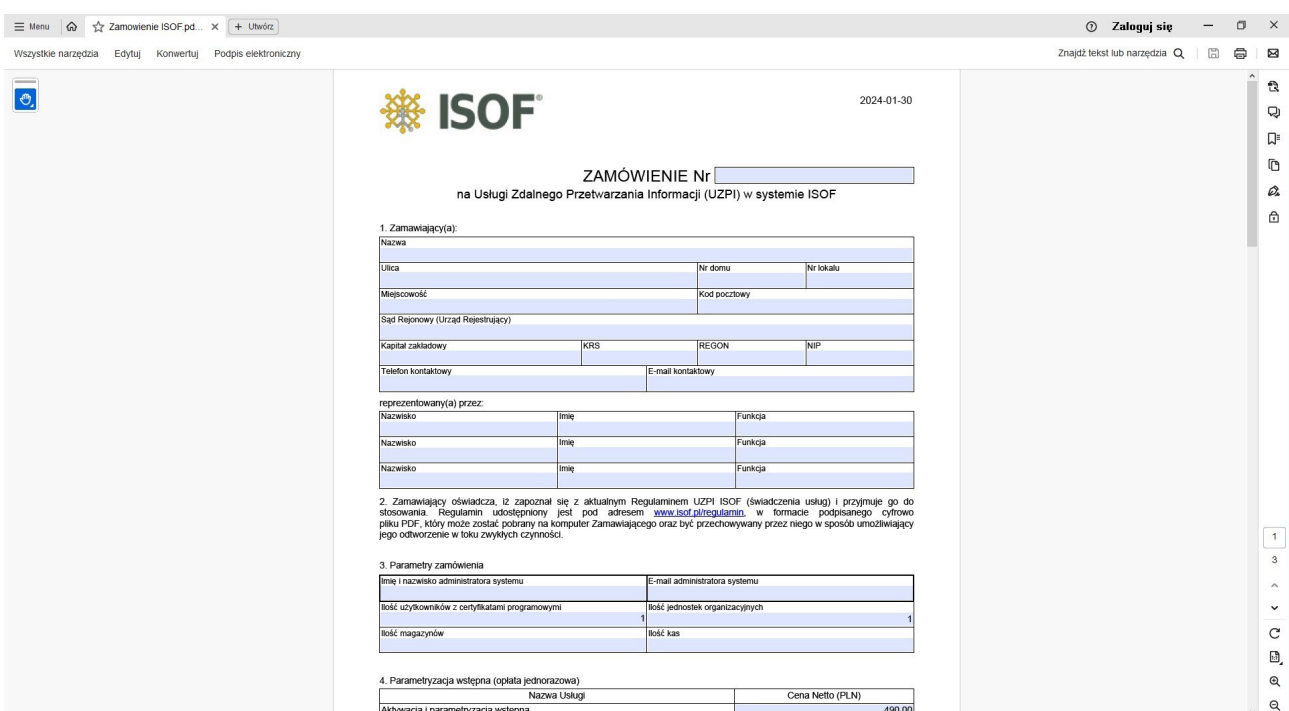

#### <span id="page-6-0"></span>**Krok 2. Parametryzacja**

Gdy otrzymamy Twoją przesyłkę prześlemy Ci na adres email dokument w formacie PDF pt.:

*Jak kupić i wdrożyć system ISOF-ERP*

◦ Parametryzacja wstępna-ankieta

Zapoznaj się z nim oraz wypełnij, zapisz i odeślij pocztą elektroniczną (adres [wdrozenia@heuthes.pl,](mailto:wdrozenia@heuthes.pl) tel. 91 460 89 74). Nasi specjaliści z Działu Wdrożeń są również dostępni w każdej chwili, aby wesprzeć Cię w wypełnieniu tego dokumentu.

Wypełniona ankieta stanowi podstawę do wstępnej parametryzacji przez pracowników HEUTHES nowo wygenerowanej wersji systemu ISOF przeznaczonej dla Klienta. Jeżeli wybierzesz funkcje, które wymagają dodatkowej, zaawansowanej parametryzacji otrzymasz od nas również zwrotnie dedykowaną ofertę usług wdrożeniowych.

#### <span id="page-7-1"></span>**Krok 3. ISOF jest gotowy**

**Twój ISOF jest gotowy do pracy** HEUTHES po wstępnej parametryzacji systemu odsyła drogą elektroniczną wypełniony dokument pt.:

◦ Parametryzacja wstępna-przekazanie

Zawiera on zestaw informacji koniecznych do uruchomienia systemu ISOF. Znajdują się w nim:

- adres systemu ISOF klienta,
- lista nazw użytkowników (w postaci imię i nazwisko bez polskich znaków diakrytycznych) oraz przypisanych im haseł i kodów PIN. Kody PIN są konieczne do pobrania przez użytkownika Certyfikatów SSL HEUTHES umożliwiających pracę w systemie ISOF.

#### <span id="page-7-0"></span>**Krok 4. Certyfikaty**

Wykorzystując przesłane kody PIN zainstaluj certyfikaty. w tym celu zapoznaj się z dokumentem pt.:

◦ Certyfikaty SSL HEUTHES,

Postępując zgodnie z instrukcją zawartą w powyższym pliku wejdź na komputerze na którym będziesz pracował, poprzez przeglądarkę której będziesz używał do pracy w systemie ISOF na stronę <http://www.isof.pl/ca>. Wpisz otrzymaną w poprzednim kroku nazwę użytkownika i kod PIN aby wygenerować i pobrać do przeglądarki certyfikat.

#### *Jak kupić i wdrożyć system ISOF-ERP*

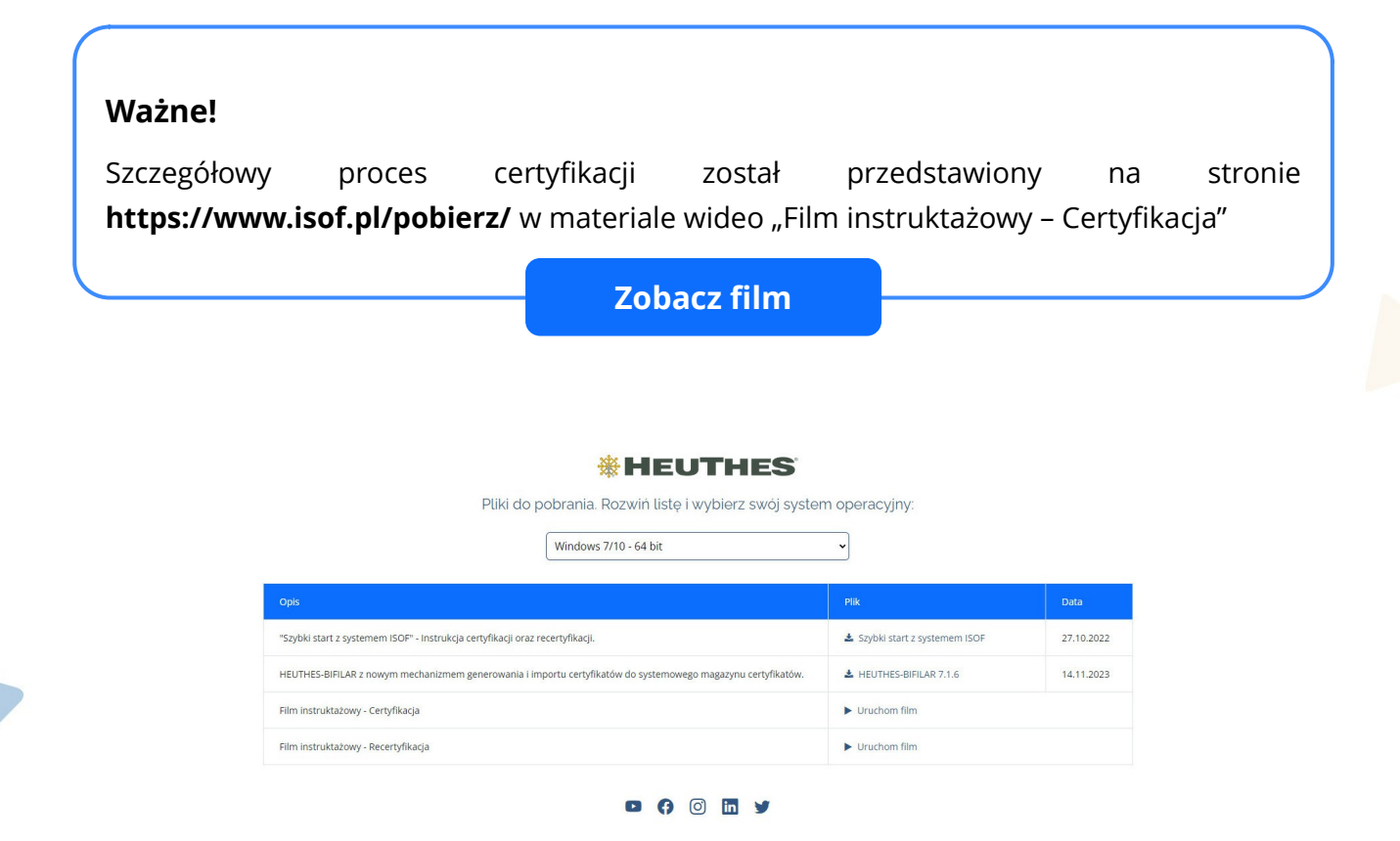

#### <span id="page-8-0"></span>**Krok 5. Szkolenia**

Będąc użytkownikiem systemu masz bezpłatny dostęp do kursów e-learningowych uruchamianych poprzez przycisk na pulpicie systemu. Poszczególne kursy omawiają możliwości nowoczesnych systemów ERP oraz krok po kroku prowadzą przez obsługę **CRM Operacyjny, Document Management System, Finanse i Księgowość, Możliwości nowoczesnych systemów ERP** oraz **Sprzedaż**. Zalecamy przejście wszystkich kursów i po rozwiązaniu quizów uzyskanie certyfikatów potwierdzających bardzo dobrą znajomość poszczególnych zagadnień w systemie ISOF.

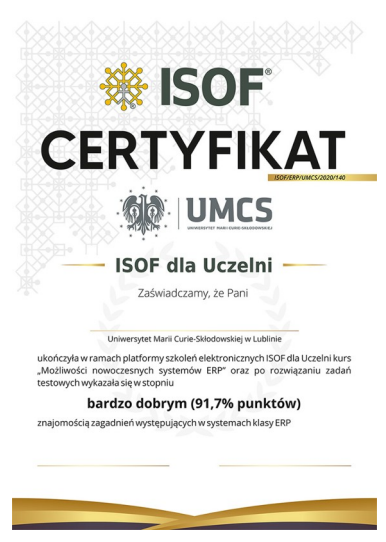

Niezbędne są również szkolenia z systemu, które mogą odbyć się w siedzibie HEUTHES, Klienta lub za pomocą telekonferencji. Zakres i cena zależy od wykupionej funkcjonalności. Zapotrzebowanie na szkolenie można wyrazić wypełniając odpowiednie rubryki w dokumencie Parametryzacja wstępna-ankieta (krok 2).

#### <span id="page-9-1"></span>**Krok 6. Rozpocznij pracę**

**Rozpocznij pracę w systemie**. Uruchom w przeglądarce utworzony dla Ciebie system ISOF, którego adres otrzymałeś (krok 3). Wpisz hasło, które otrzymałeś w tym samym dokumencie (nazwa użytkownika zostanie rozpoznana z zainstalowanego certyfikatu).

#### <span id="page-9-0"></span>**Krok 7. Wsparcie HEUTHES**

Podczas uruchamiania systemu zapewniamy ciągłe wsparcie dzięki zespołowi dyżurnych informatyków oraz Portalowi Serwisowemu, który oferuje wsparcie 24/7.

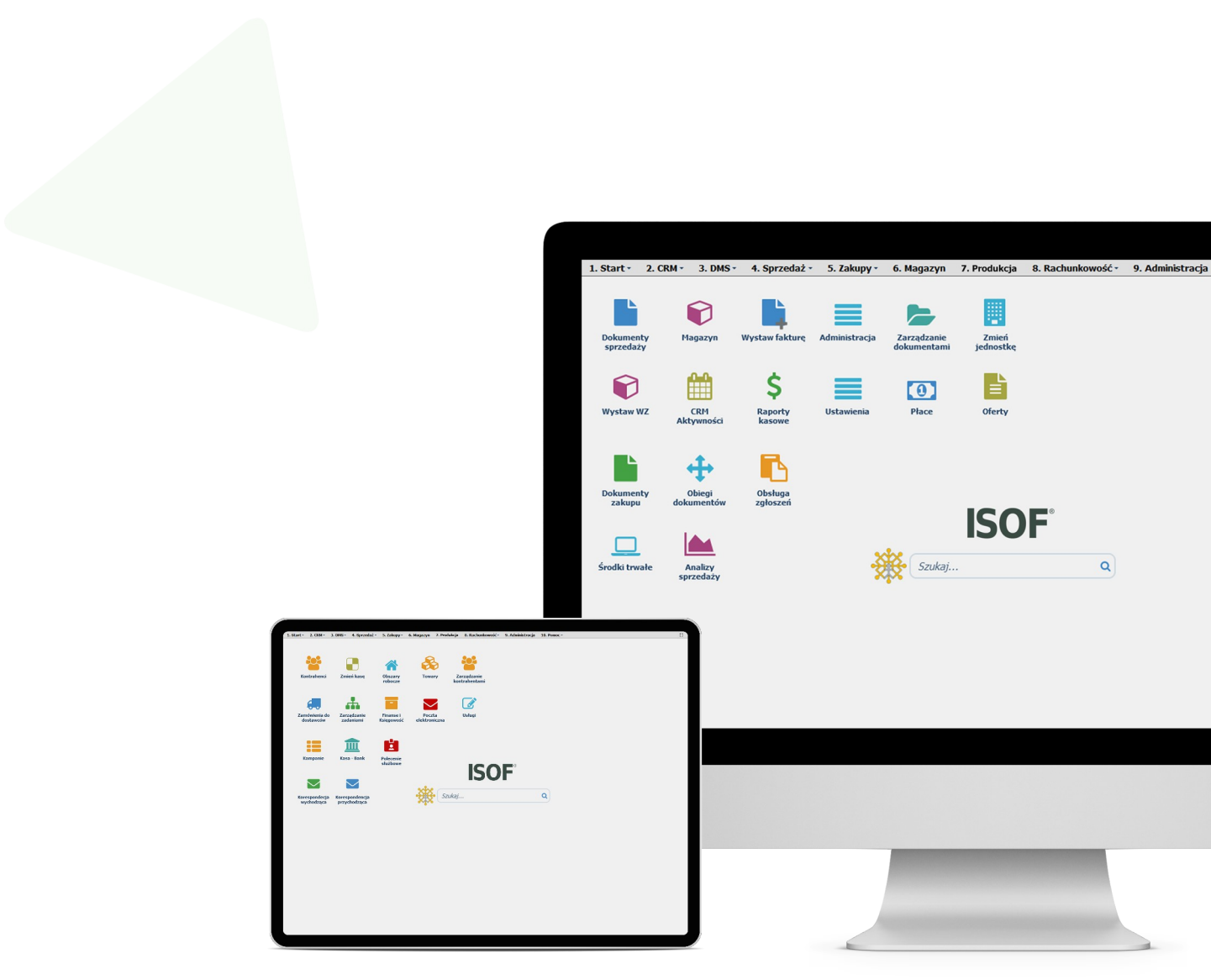

## <span id="page-10-0"></span>**Dokumentacje**

#### **Zapoznaj się z dokumentacjami:**

- [Podstawowe możliwości systemu ISOF,](https://www.isof.pl/pdf/isof_r.pdf)
- [Referencje HEUTHES Sp. z o.o.](https://www.heuthes.pl/pdf/refer_p.pdf)
- [Praca z systemem ISOF-ERP w sieci sklepów i magazynów własnych oraz partnerskich](https://www.isof.pl/pdf/Praca_z_systemem_ISOF-ERP_w_sieci_sklepow_i_magazynow_wlasnych_oraz_partnerskich.pdf)
- [Regulamin ISOF-ERP](https://www.isof.pl/pdf/REGULAMIN%20UZPI%20ISOF.pdf)
- [Katalog szkoleń ISOF-ERP](https://www.isof.pl/szkolenia/Katalog_szkolen.pdf)
- [Podpisywanie cyfrowe dokumentów w ISOF-ERP](https://www.isof.pl/pdf/Podpisywanie_cyfrowe_dokumentow_w_ISOF.pdf)
- [Mobilny ISOF](https://www.isof.pl/dokumentacja_isof_mobilny.hdb)
- [E-commerce](https://www.isof.pl/dokumentacja_ecommerce.hdb)
- [Terminale danych w ISOF-ERP](https://www.isof.pl/pdf/Terminale-w-ISOF.pdf)
- [SaaS czy Licencja](https://www.isof.pl/pdf/isof-saas.pdf)

Więcej informacji o programie ISOF-ERP i jego możliwościach znajduje się na stronie [www.isof.pl](http://www.isof.pl/)

Zapraszamy do odkrywania bogatych treści naszych dokumentacji, które pomogą Ci lepiej zrozumieć nasze produkty i usługi. Poznaj szczegółowe instrukcje, wskazówki oraz przykłady zastosowania, aby w pełni wykorzystać potencjał naszych rozwiązań. Czytaj, eksploruj i poszerzaj swoją wiedzę z nami!

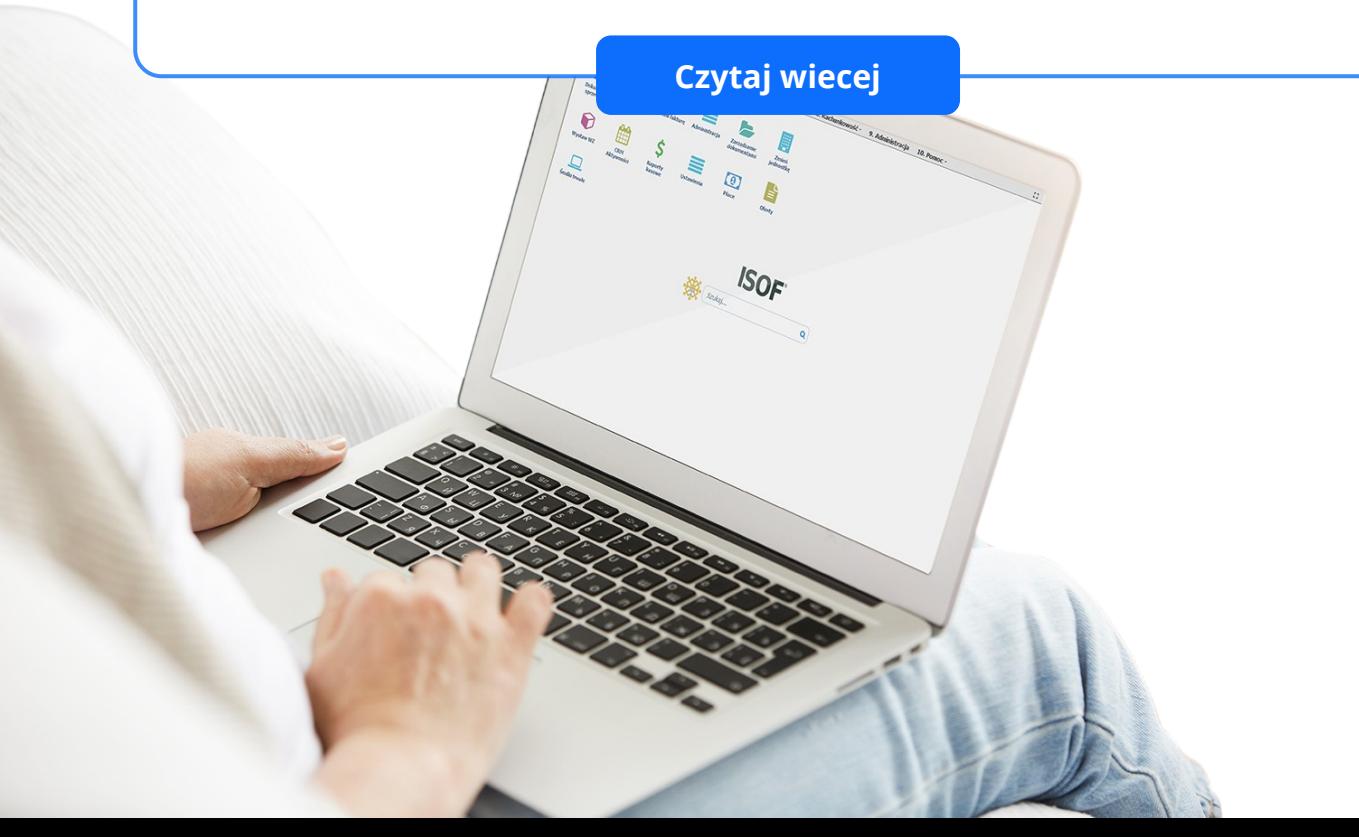

# <span id="page-11-1"></span>**O firmie HEUTHES**

Firma HEUTHES sp. z o. o. jest pewnym, wiarygodnym i sprawdzonym dostawcą oprogramowania dla przedsiębiorstw, bankowości i instytucji finansowych, posiadającym bogate doświadczenie na rynku producentów IT od 1989 roku. Systemy HEUTHES pracują w wielu firmach i banku PEKAO SA (od 1989 r.), a także w obydwu zrzeszeniach banków spółdzielczych (bank BPS SA i Grupa BPS oraz bank SGB-BANK SA i Spółdzielcza Grupa Bankowa) obejmujących 559 Banków Spółdzielczych z siecią 4444 placówek. Rozwiązania HEUTHES od wielu lat pracują także w DnB Bank Polska SA oraz Volksvagen Bank Gmbh. Potwierdzeniem wysokiej stabilności finansowej HEUTHES jest zlecany corocznie audyt, wykonywany przez niezależnych audytorów i publikacja wyników w KRS.

#### <span id="page-11-0"></span>**Kontakt**

HEUTHES Sp. z o.o. HEUTHES Sp. z o.o. ul. Koński Jar 8/30 ul. Metalowa 6 02-785 Warszawa 70-744 Szczecin

tel./fax: 91 460 89 74

www.heuthes.pl www.isof.pl [marketing@heuthes.pl](mailto:marketing@heuthes.pl)

Siedziba: Biuro Techniczno-Handlowe:

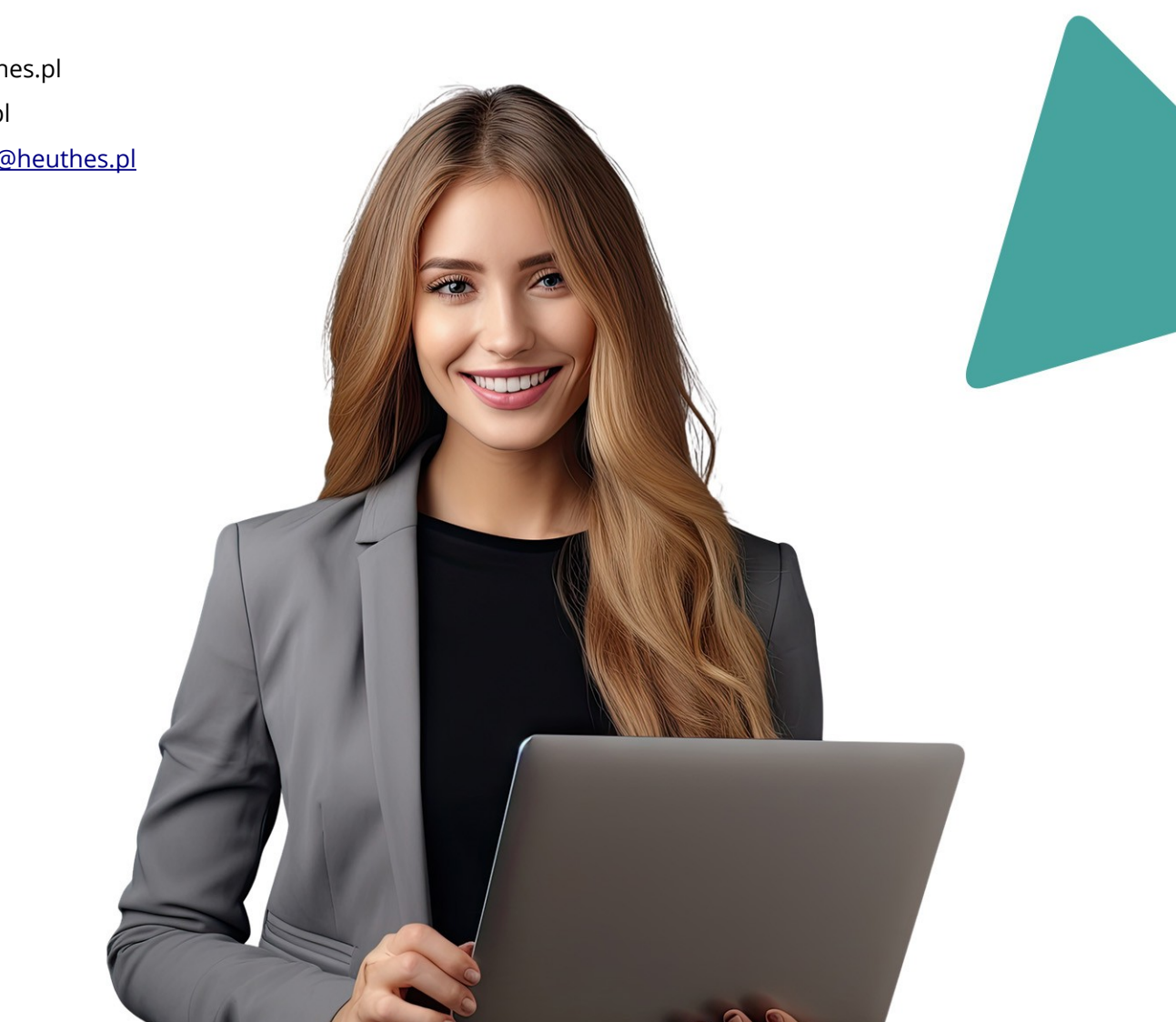